#### **CS 170.11A Course Outline as of Fall 2017**

## **CATALOG INFORMATION**

Full Title: Basic Image Editing with Adobe Photoshop Elements Last Reviewed: 10/4/2010 Dept and Nbr: CS 170.11A Title: ADOBE PHOTOSHOP ELEMENTS

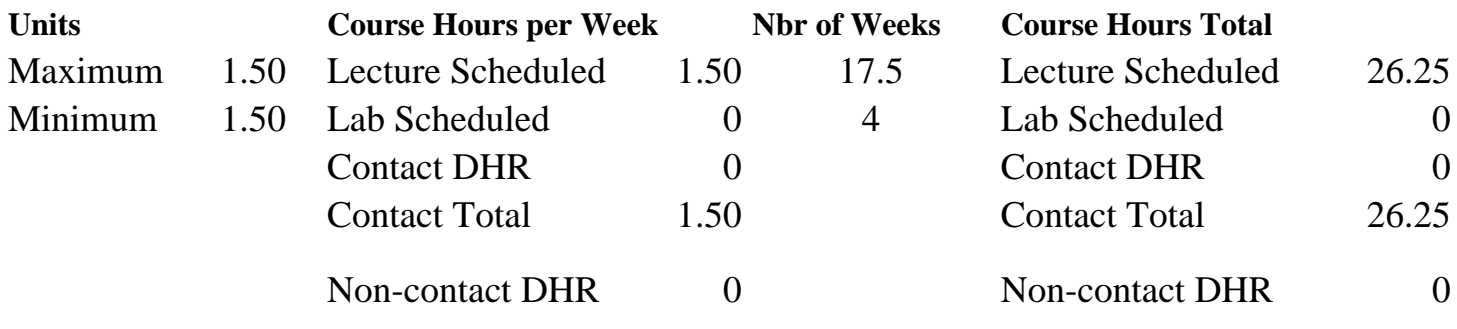

Total Out of Class Hours: 52.50 Total Student Learning Hours: 78.75

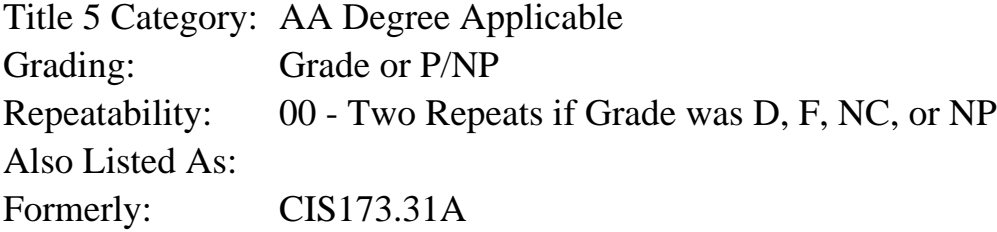

#### **Catalog Description:**

Adobe Photoshop Elements is an image editing program. Designed for the graphics beginner, this hands-on course uses Adobe Photoshop Elements to make simple modifications and repairs to digital camera images, and to adjust image resolution for effective color printing.

#### **Prerequisites/Corequisites:**

#### **Recommended Preparation:**

Completion of CS 5 or CS 101A or CS 105A; AND eligibility for ENGL 100 or ESL 100.

#### **Limits on Enrollment:**

### **Schedule of Classes Information:**

Description: Adobe Photoshop Elements is an image editing program. Designed for the graphics beginner, this hands-on course uses Adobe Photoshop Elements to make simple modifications and repairs to digital camera images, and to adjust image resolution for effective color printing. (Grade or P/NP) Prerequisites/Corequisites: Recommended: Completion of CS 5 or CS 101A or CS 105A; AND eligibility for ENGL 100 or

# **ARTICULATION, MAJOR, and CERTIFICATION INFORMATION:**

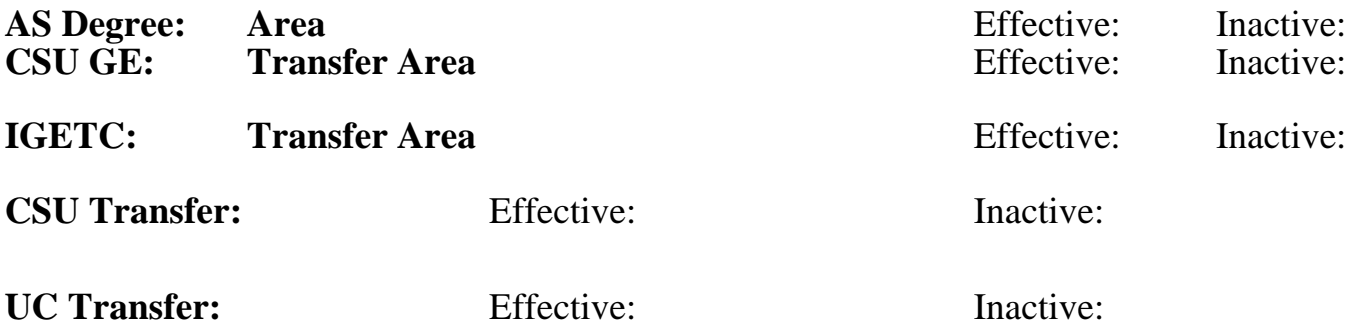

**CID:**

### **Certificate/Major Applicable:**

[Not Certificate/Major Applicable](SR_ClassCheck.aspx?CourseKey=CS170.11A)

## **COURSE CONTENT**

#### **Outcomes and Objectives:**

Upon completion of this course, students will be able to:

- 1. Identify the major parts of the Photoshop Elements workspace.
- 2. Open, edit, and save digital images.
- 3. Discuss at least two ways that appropriate digital camera settings can improve image quality.
- 4. Transfer digital images from a digital camera onto a computer for digital editing.
- 5. View images at varying magnifications.
- 6. Differentiate between screen resolution and print resolution.

7. Adjust the print resolution for digital camera images so that they print effectively on a desktop color printer.

- 8. Downsample for effective email transmission or web page inclusion and save the images in JPG (joint photographic experts group) format.
- 9. Choose foreground and background colors.
- 10. Use at least four painting tools to paint on an image.
- 11. Apply a gradient to an image.
- 12. Use selection tools and commands to isolate and edit key image areas.
- 13. Use the layers palette to show, hide, delete, and reorder layers.
- 14. Place type with a layer effect on an image.
- 15. Remove red eye from an image.
- 16. Correct exposure and tone.
- 17. Remove image flaws from an image.
- 18. Apply filters to images.
- 19. Build a composite image.

## **Topics and Scope:**

- 1. Photoshop Elements workspace
	- a. Tool selection and options
- b. Palette manipulation
- c. Document views with the Zoom tool and Navigator palette
- 2. Digital images basics
	- a. Define "digital image"
	- b. Demonstrate ways to import digital camera images into a computer
	- c. Briefly discuss simple camera settings that improve image quality
	- d. Demonstrate steps to open and save files in Photoshop elements
	- e. Differentiate between PSD (Photoshop) and JPG file formats
- 3. Key Photoshop Elements tools
	- a. Zoom and Hand tools
	- b. Pencil, Paintbrush, Paintbucket, Gradient, and Eraser tools
	- c. Marquee, Lasso, and Move tools
	- d. Crop tool
	- e. Gradient tool
	- f. Type tool
	- g. Red-Eye Brush
	- h. Clone Stamp and Pattern Stamp tools.
	- i. Toning and focus tools
- 4. Basic image resolution
	- a. Screen resolution vs. print resolution
	- b. Changing print resolution for effective printing
	- c. Printing in the lab and at home
	- d. Saving an image for effective email transmission or web page display
- 5. Choosing foreground and background colors
	- a. Eyedropper tool
	- b. Swatches palette
- 6. Layer manipulation
	- a. Layers palette
	- b. Background vs. layers
	- c. Hide/show layers
	- d. Layer order
	- e. Layer transparency and blending modes
	- f. Layer effects
- 7. Filters and special effects
	- a. Filters palette
	- b. Effects palette
	- c. Recipes palette
	- d. Enhance menu options
- 8. Modifying images to fix flaws and improve color and tone
	- a. Following Recipes
	- b. Using the Enhance menu
- 9. Building a composite image
	- a. Copy and paste from one image to another
	- b. Use the Move tool to drag a selection or layer from one image to another
	- c. Use the Clone Stamp tool to copy image pixels from one image to another

## **Assignment:**

- 1. Read approximately 20 pages per week from the class textbook
- 2. Complete weekly step-by-step instructions from the chosen textbook
- 3. Download and print at least four digital camera images
- 4. Complete a final project that combines images of the student's choice into a single composite

image.

### **Methods of Evaluation/Basis of Grade:**

**Writing:** Assessment tools that demonstrate writing skills and/or require students to select, organize and explain ideas in writing.

None, This is a degree applicable course but assessment tools based on writing are not included because problem solving assessments and skill demonstrations are more appropriate for this course.

**Problem Solving:** Assessment tools, other than exams, that demonstrate competence in computational or noncomputational problem solving skills.

Writing  $0 - 0\%$ 

Final project **Problem solving** Problem solving Problem solving Problem solving Problem solving 20 - 50%

**Skill Demonstrations:** All skill-based and physical demonstrations used for assessment purposes including skill performance exams.

Weekly assignments and printed camera images Skill Demonstrations Skill Demonstrations

**Exams:** All forms of formal testing, other than skill performance exams.

**Other:** Includes any assessment tools that do not logically fit into the above categories.

Class participation and attendance Other Category Other Category Other Category

### **Representative Textbooks and Materials:**

Adobe Photoshop Elements: A Classroom in a Book, by Adobe Creative Team, Adobe Press, 2009.

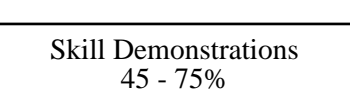

None Exams Exams and the Exams of the Exams of the Exams of the Exams of the Exams of the Exams of the Exams of the Exams of the Exams of the Exams of the Exams of the Exams of the Exams of the Exams of the Exams of the Ex  $0 - 0\%$ 

 $0 - 10\%$